## **HOW TO LINK EXISTING TAX ACCOUNTS**

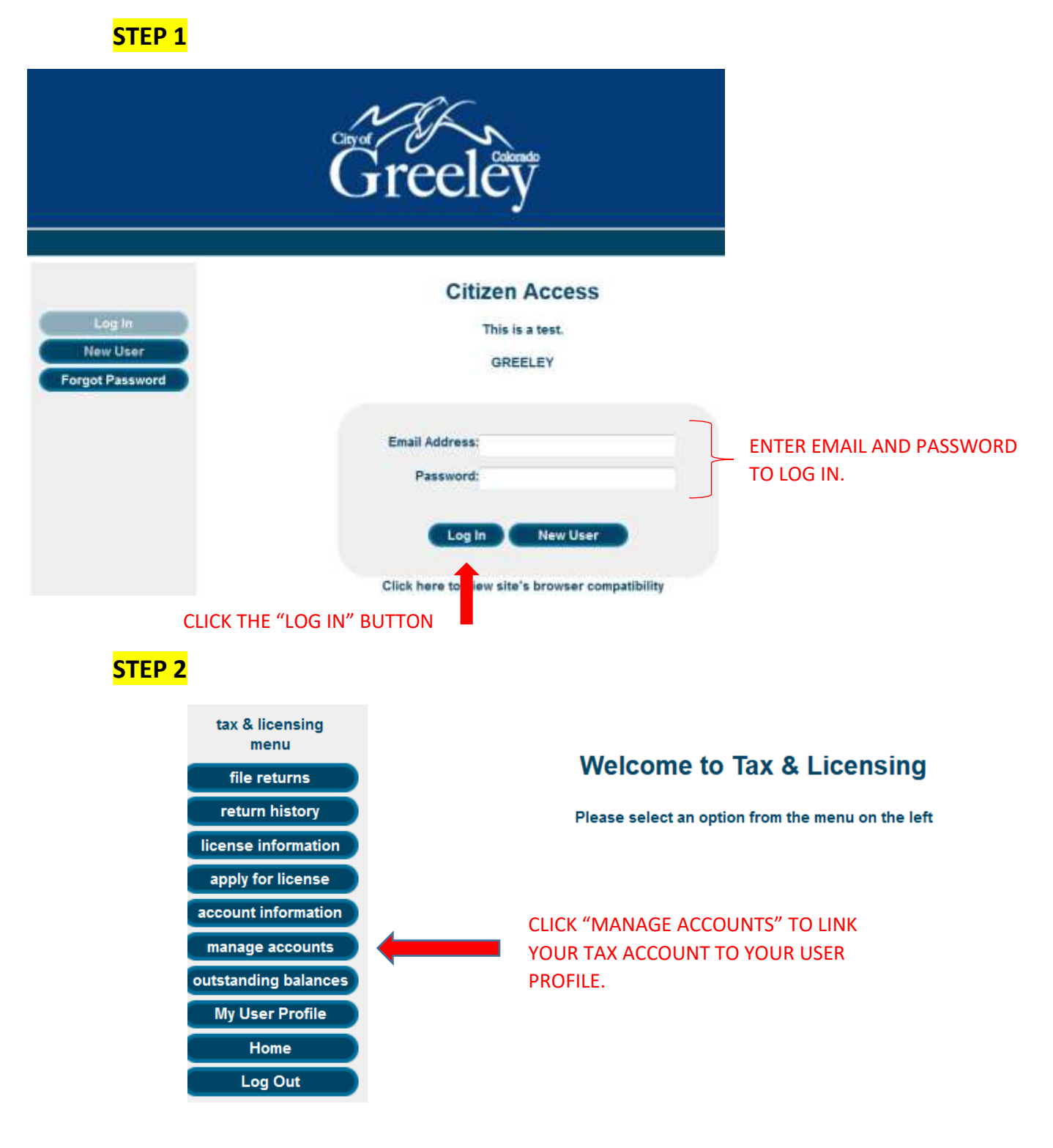

## **STEP 3**

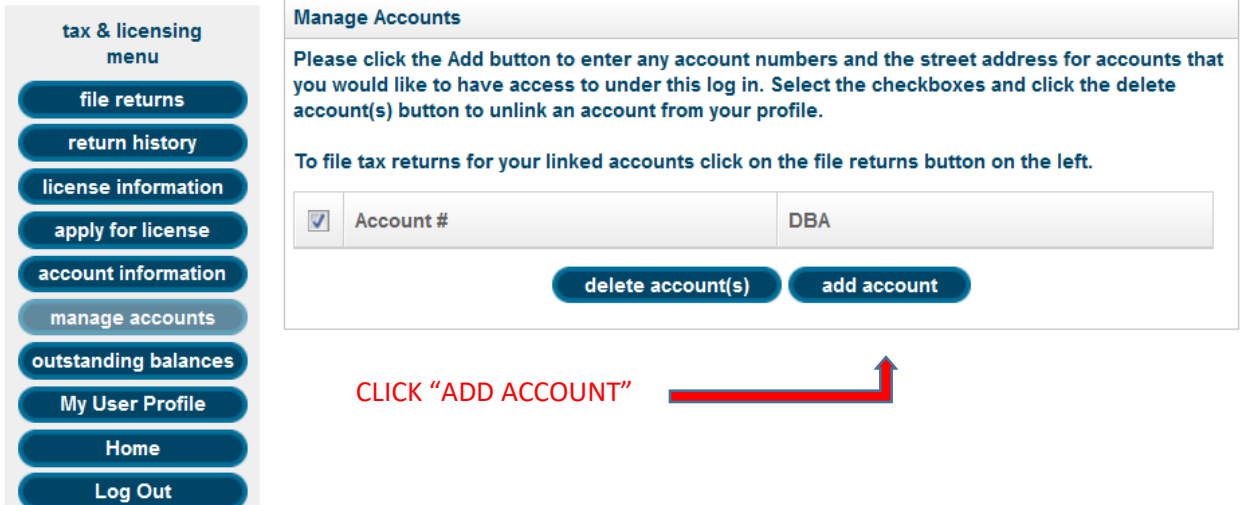

## **STEP 4**

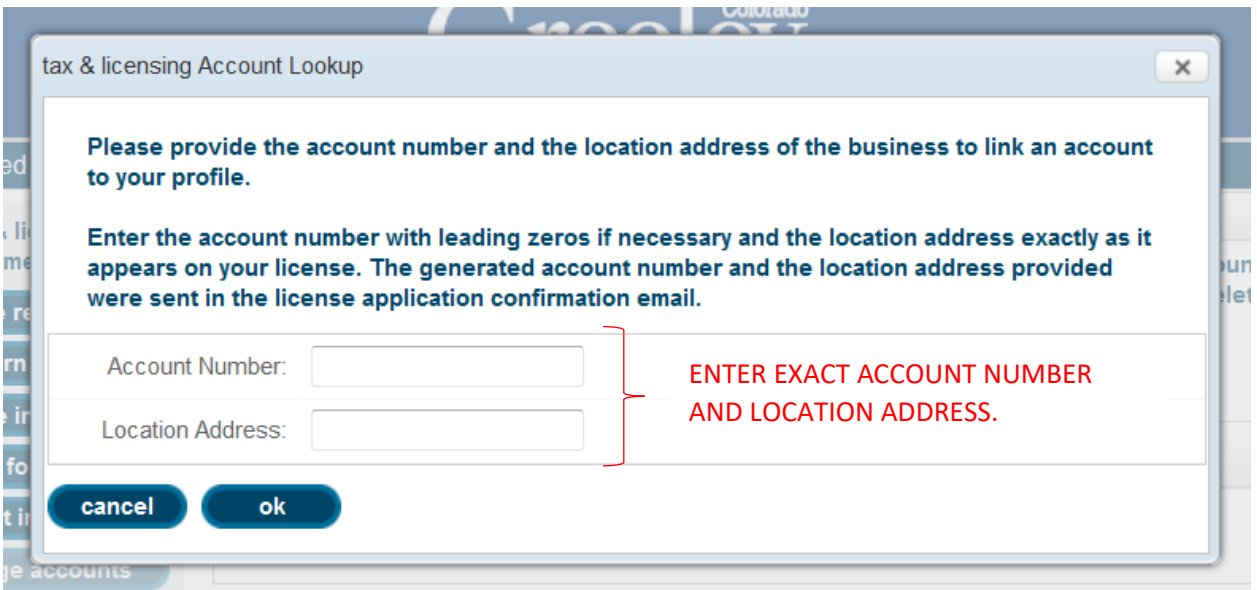

- PLEASE ENTER YOUR SIX DIGIT ACCOUNT NUMBER, INCLUDING ANY LEADING ZEROS.
	- o Account Number: 000111
- ENTER YOUR "LOCATION ADDRESS" WITHOUT THE CITY, STATE, OR ZIP.
	- o USE ABBREVIATIONS FOR STREET TYPES AND DIRECTIONAL DESIGNATIONS WITH NO PERIODS AFTER ABBREVIATION:
		- $\blacksquare$  (STREET = ST), (AVENUE = AVE), (PLACE = PL), (CIRCLE = CIR), (BOULEVARD = BLVD), (COURT = CT), (BYPASS = BYP), (COUNTY ROAD = CR)
		- $\blacksquare$  (NORTH N), (SOUTH = S), (WEST = W), (EAST = E)
		- EXAMPLES: (1000 10TH ST), (2113 N 35TH AV), (10745 CR 52), (7190 US HWY 34)

## **STEP 5**

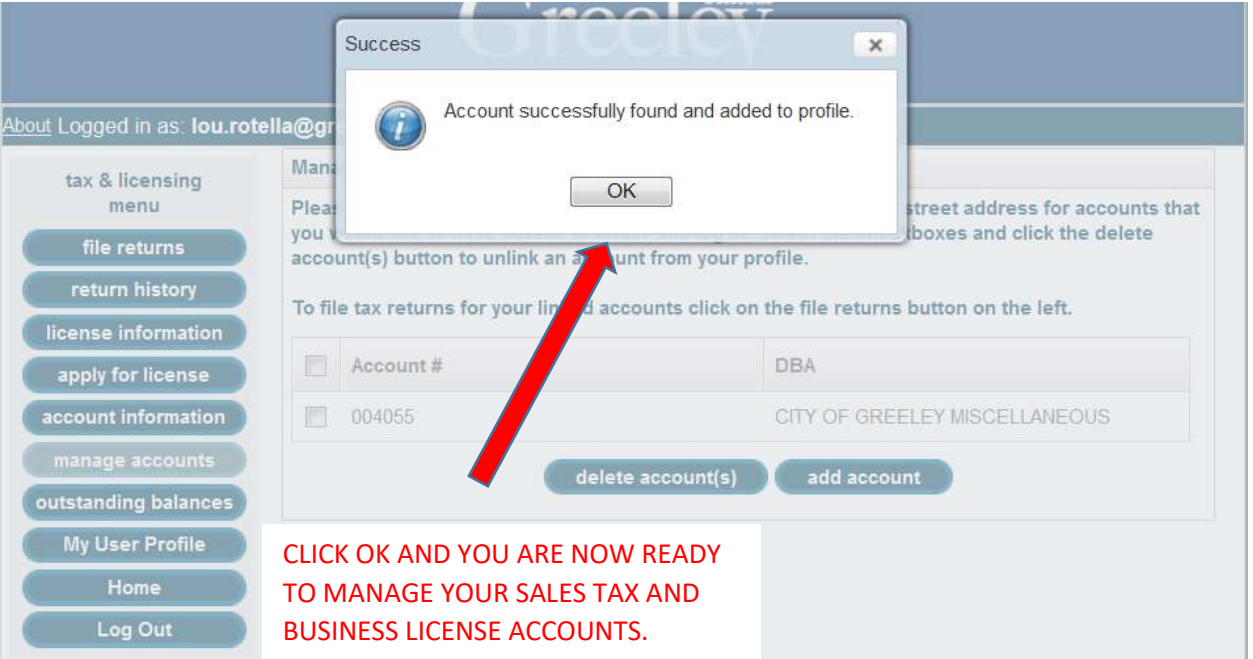